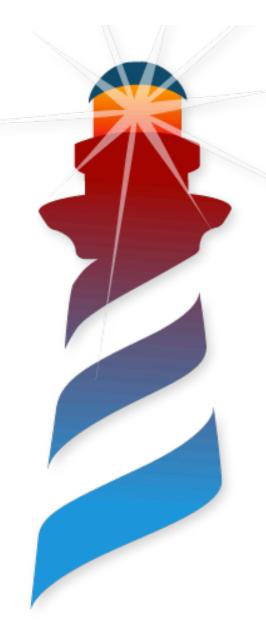

# Applications in Pharo

Come to the Desktop Side

Pablo Tesone - Pharo Consortium ESUG 2023

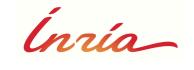

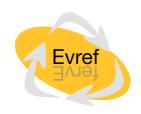

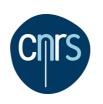

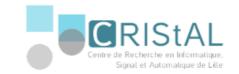

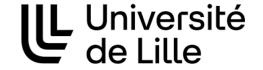

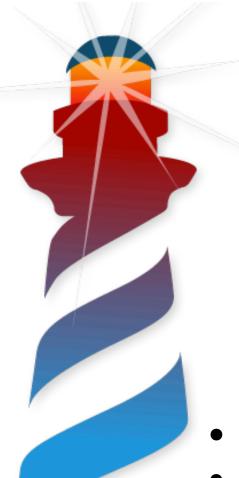

# It's a me, Pablo!

### **Pablo Tesone** Pharo Consortium Engineer

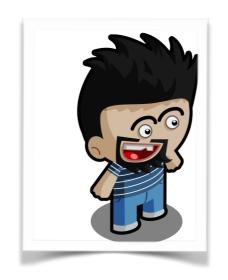

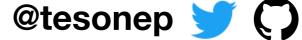

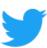

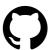

- 24 years trying to code
- 13 years of experience in industrial applications
- 9 Years working on Pharo
- PhD in Dynamic Software Update
- Interested in improving development tools and the daily development process.
- Enthusiast of the object oriented programming and their tools.

# **Desktop Applications**

**Our Objective Today** 

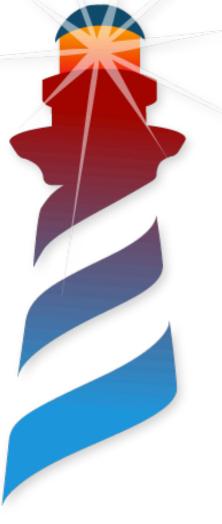

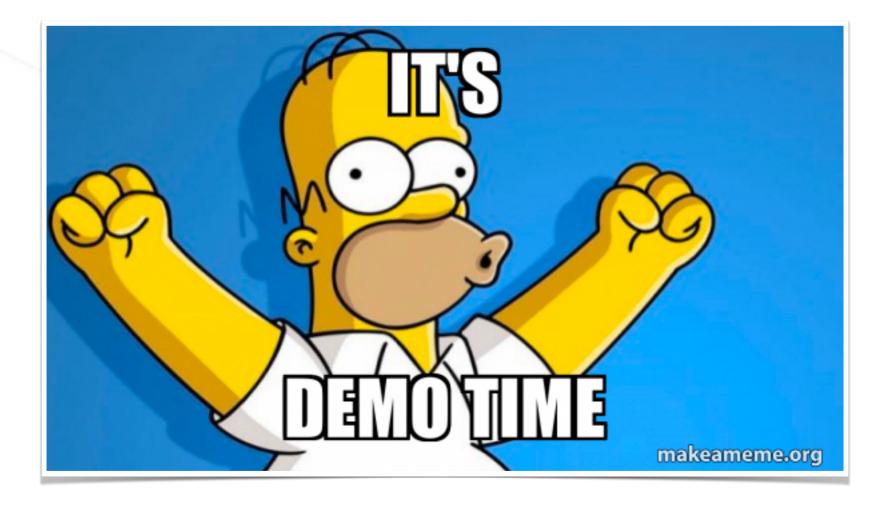

# **Desktop Applications**

**Our Objective Today** 

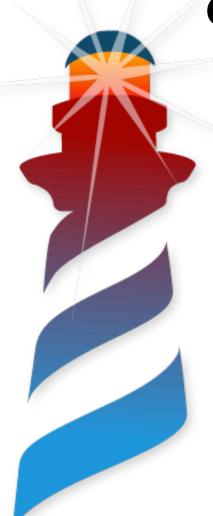

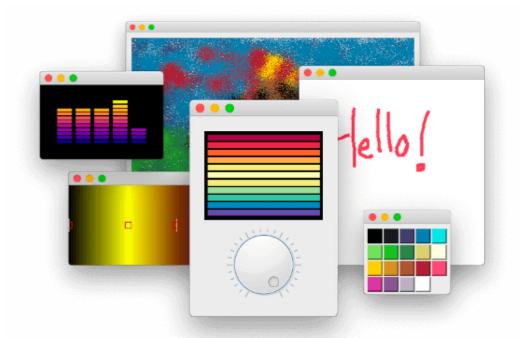

- We want:
  - Multiplatform Applications
  - Seamless Operating System Integration
  - Packaging and Installation
  - Automatic Process / Cl integration

### We want to develop in Pharo

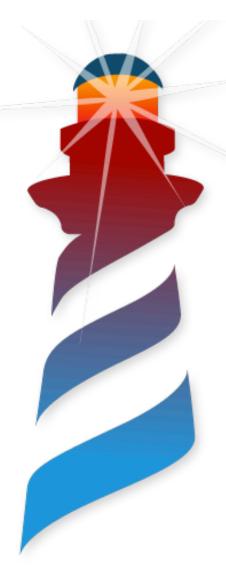

- Cool Tools
- Iterative Process
- Fun & Addictive

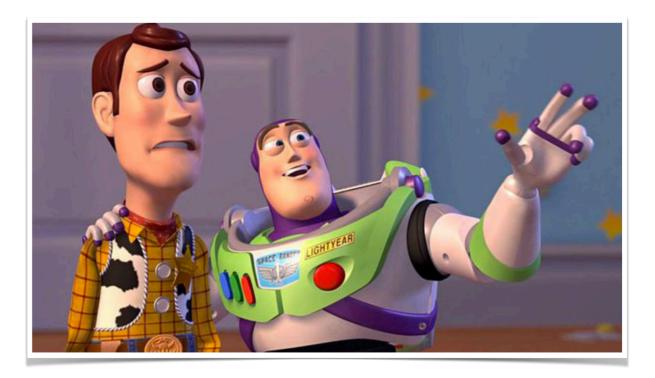

We want Pharo Everywhere

### Because Pharo has a Rich Ecosystem

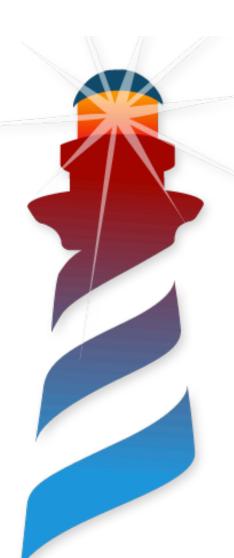

- Tools
- Frameworks
- Language Support

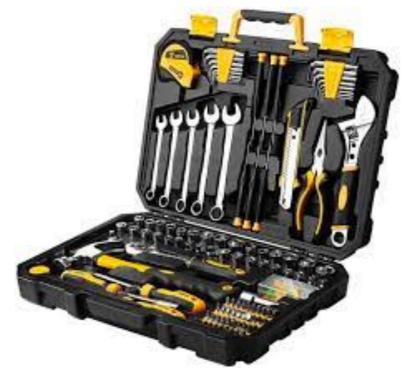

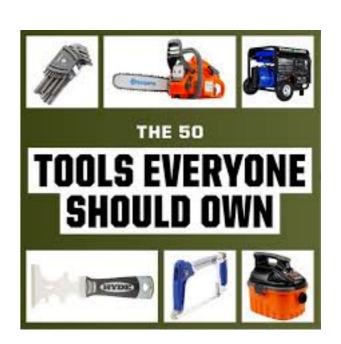

### Because Pharo has a Rich Ecosystem

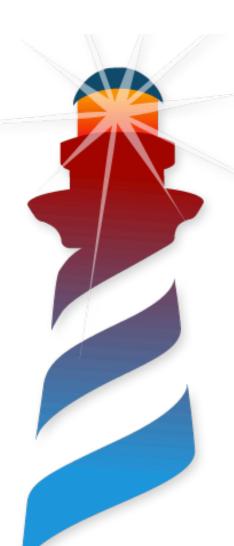

- Tools
- Frameworks
- Language Support

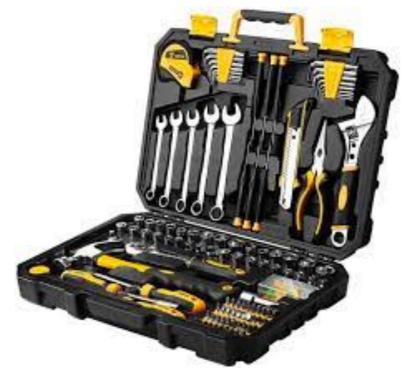

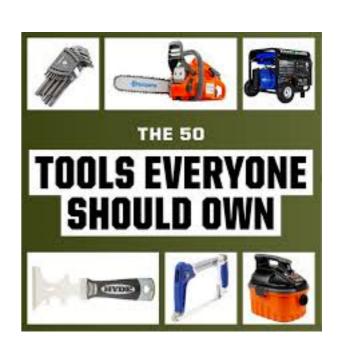

We want to take advantage of them!!!

### A broad spectrum of Applications

And Pharo is fit for it

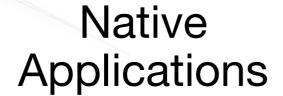

Custom UI Apps

### A broad spectrum of Applications

And Pharo is fit for it

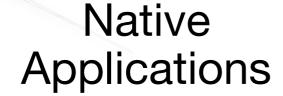

Custom UI Apps

Cairo / Alexandrie

### A broad spectrum of Applications

And Pharo is fit for it

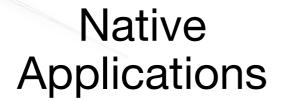

Custom UI Apps

Let's Automate the Packaging and Installer Bloc + Toplo Spec

Cairo / Alexandrie

# An Example Application

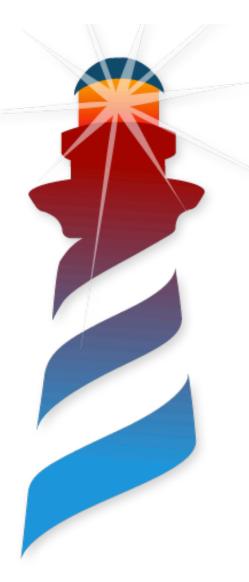

- Let's take a nice game using Bloc + Toplo
- Takuzu (puzzle game similar to Sudoku)

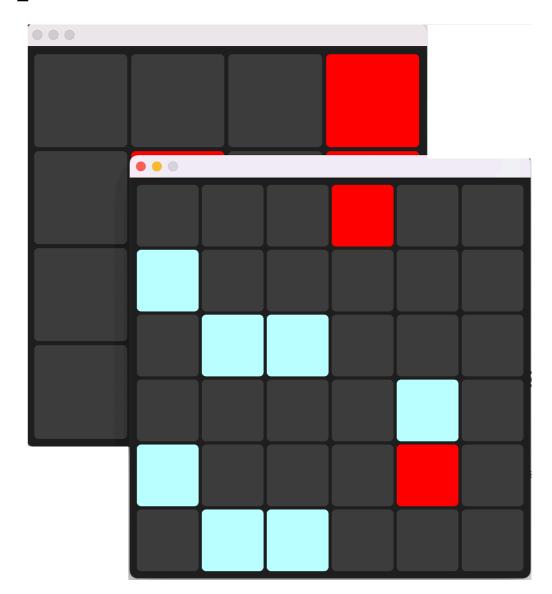

```
Metacello new
   baseline:'Takuzu';
   repository: 'github://Enzo-Demeulenaere/Takuzu/src';
   load: 'core'
```

# An Example Application

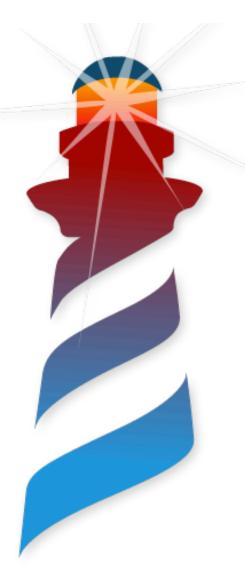

- Let's take a nice game using Bloc + Toplo
- Takuzu (puzzle game similar to Sudoku)

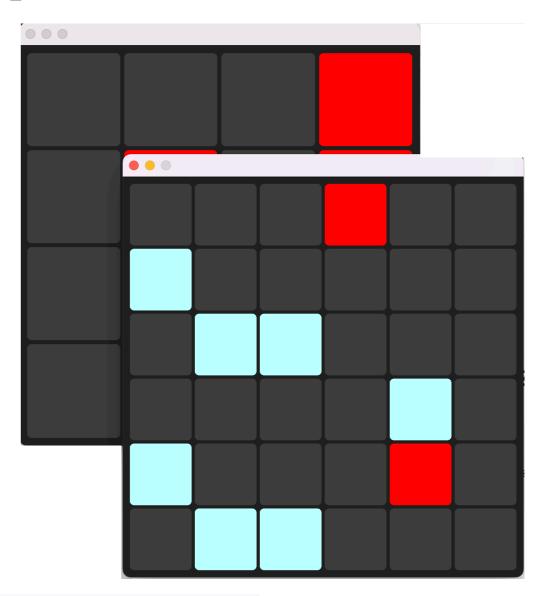

Metacello new

baseline:'Takuzu';

repository: 'github://Enzo-Demeulenaere/Takuzu/src';

load: 'core'

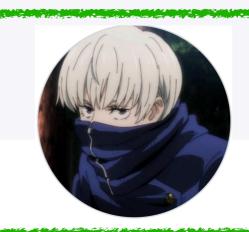

Thanks Enzo
Demeulenaere

# An Example Application

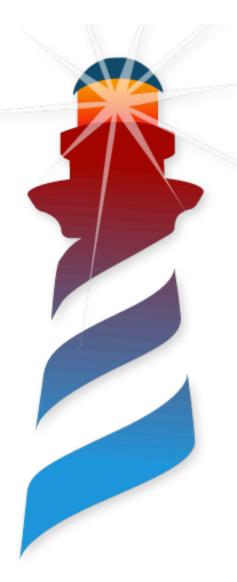

- Let's make it look like a Nice App
- Let's package it and have a nice installer for it
- We are going to do it for Windows and MacOS

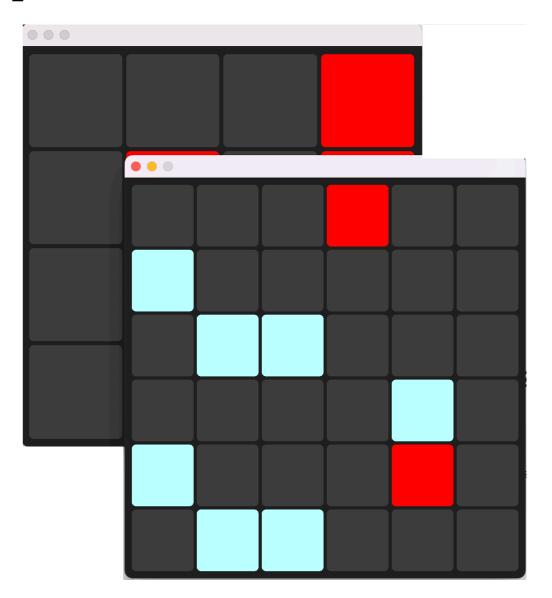

# What we want (1/3)

**Custom Icon and Branding** 

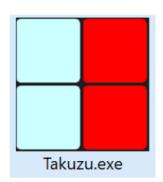

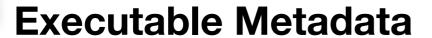

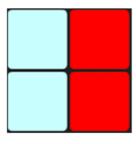

Takuzu

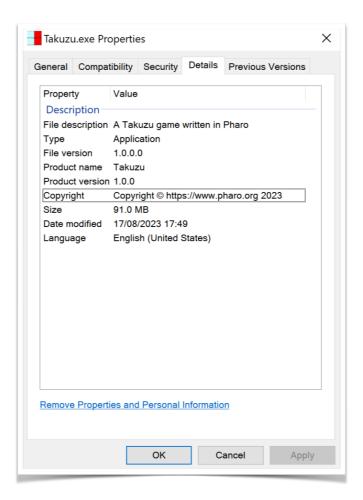

# What we want (2/3)

#### **OS Integration**

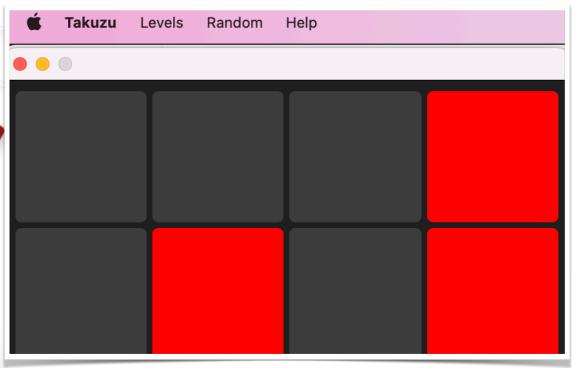

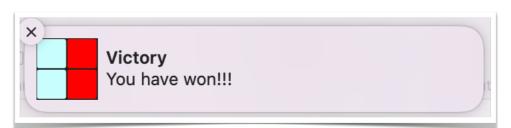

#### **Installers**

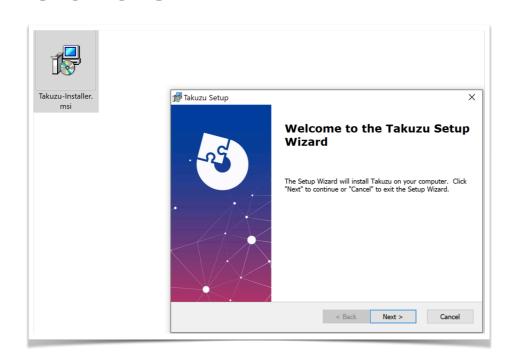

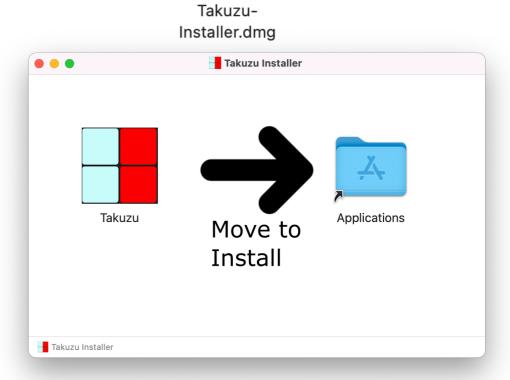

# What we want (3/3)

**Custom Error Handling** 

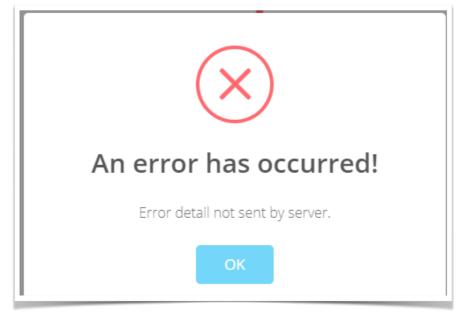

#### Cheap and automatic!!!

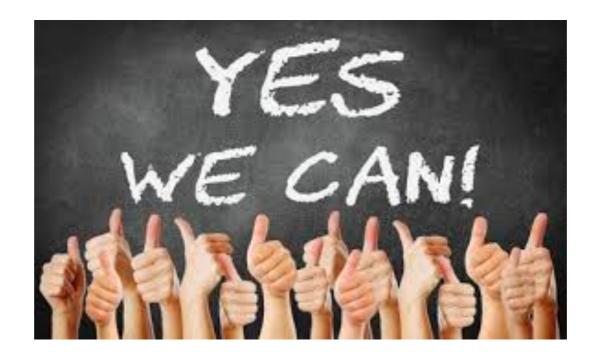

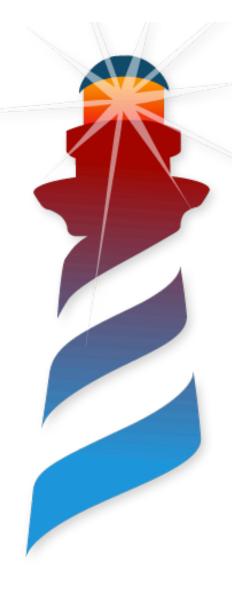

- 1. Load our application code
- 2. Add OS Integration (e.g., menus, notifications, etc)
- 3. Load Pharo Embedded Support Project
- 4. Generate Scripts to automatically build and create installers.
- 5. Run them in our CI and distribute them

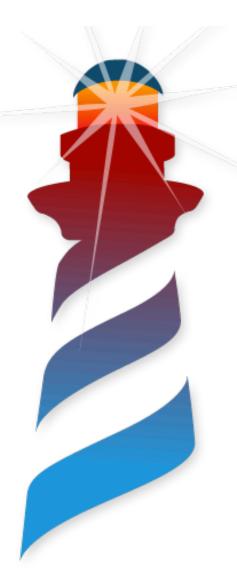

- 1. Load our application code
- 2. Add OS Integration (e.g., menus, notifications, etc)
- 3. Load Pharo Embedded Support Project
- 4. Generate Scripts to automatically build and create installers.
- 5. Run them in our Cl and distribute them

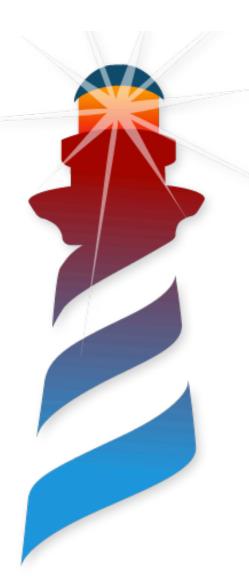

- 1. Load our application code
- Add OS Interview (enus, notifications, etc)
   Easy, we just use
- 3. Load Ph Metacello port Project
- 4. Generate Scripts to automatically build and

```
Metacello new

baseline:'Takuzu';

repository: 'github://tesonep/Takuzu/src';

load: 'core'
```

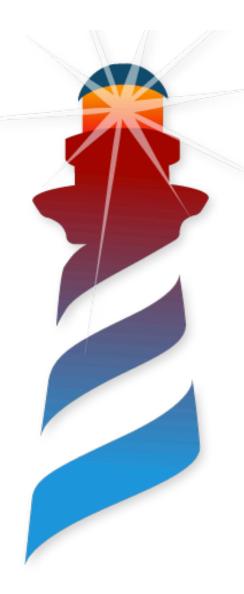

- 1. Load our application code
- 2. Add OS Integration (e.g., menus, notifications, etc)
- 3. Load Pharo Embedded Support Project
- 4. Generate Scripts to automatically build and create installers.
- 5. Run them in our Cl and distribute them

# **Add OS Integration**

The Plan

**Great Existing Libraries** 

OSX

**Windows** 

Objective C Bridge

Pharo-OS-Windows

```
Metacello new
  repository: 'github://estebanlm/objcbridge/src';
  baseline: 'ObjCBridge';
  load.
```

```
Metacello new
    repository: 'github://astares/Pharo-OS-Windows/src';
    baseline: 'OSWindows';
    load
```

#### Pharo COM Support

```
Metacello new
  baseline: 'PharoWin32';
  repository: 'github://tesonep/pharo-com';
  load.
```

# **Add OS Integration**

The Plan

**Great Existing Libraries** 

OSX

**Windows** 

Objective C Bridge

Pharo-OS-Windows

```
Metacello new
  repository: 'github://estebanlm/objcbridge/src';
  baseline: 'ObjCBridge';
  load.
```

```
Metacello new
    repository: 'github://astares/Pharo-OS-Windows/src';
    baseline: 'OSWindows' ;
    load
```

#### Thanks!!!

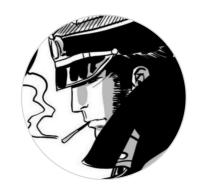

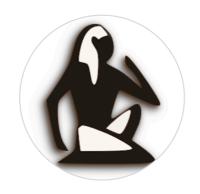

Esteban Torsten

#### Pharo COM Support

```
Metacello new
  baseline: 'PharoWin32';
  repository: 'github://tesonep/pharo-com';
  load.
```

# **Add OS Integration**

#### **OSX Examples in Action**

#### Menus

#### **Notifications**

```
(OSPlatform current isMacOSX and: [UNNotificationCenter isAvailable])
  ifTrue: [ UNNotificationCenter uniqueInstance showNotificationTitle: 'Victory' body: 'You have won!!!' ]
  ifFalse: [ self openEndGameWindowInBloc ]
```

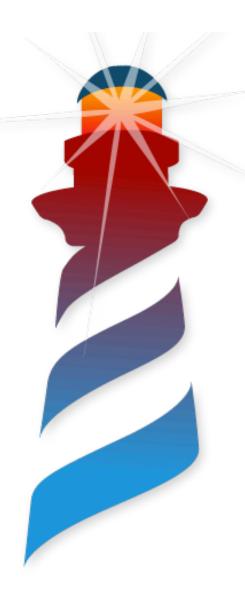

- 1. Load our application code
- 2. Add OS Integration (e.g., menus, notifications, etc)
- 3. Load Pharo Embedded Support Project
- 4. Generate Scripts to automatically build and create installers.
- 5. Run them in our Cl and distribute them

### Load Pharo Embedded Support Project

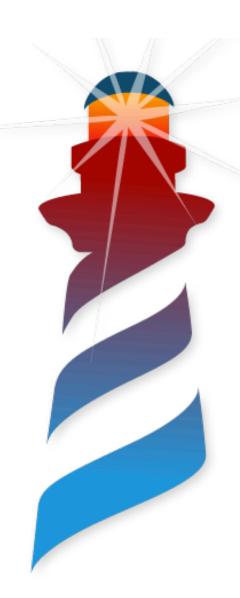

- A library that provides:
  - Custom error handling
  - Command Line Handlers
  - Generators for automatise the packaging

```
Metacello new
  baseline: 'EmbeddedSupport';
  repository: 'github://tesonep/pharo-vm-embedded-example:pharo-11/smalltalk-src';
  load.
```

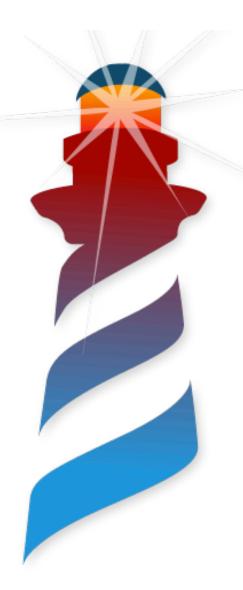

- 1. Load our application code
- 2. Add OS Integration (e.g., menus, notifications, etc)
- 3. Load Pharo Embedded Support Project
- 4. Generate Scripts to automatically build and create installers.
- 5. Run them in our Cl and distribute them

Automatically build and create packages & installers

OSX

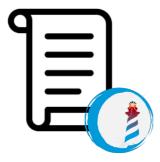

```
EmbeddedSupportOSXGenerator new
  properties: {
    #AppName -> 'Takuzu'.
    #InfoString -> 'A Takuzu game written in Pharo'.
    #BundleIdentifier -> 'org.pharo.takuzu'.
    #ShortVersion -> '1.0.0'.
    #DisplayName -> 'Takuzu'.
    #CommandLineHandler -> 'takuzu'.
    #IconSetFile -> self iconSetFile.
} asDictionary;
outputDirectory: FileLocator workingDirectory / 'build';
generate
```

Automatically build and create packages & installers

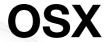

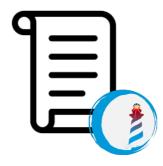

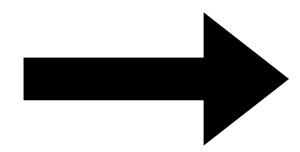

Bash Script

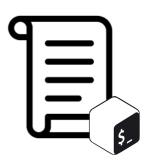

```
EmbeddedSupportOSXGenerator new
  properties: {
    #AppName -> 'Takuzu'.
    #InfoString -> 'A Takuzu game written in Pharo'.
    #BundleIdentifier -> 'org.pharo.takuzu'.
    #ShortVersion -> '1.0.0'.
    #DisplayName -> 'Takuzu'.
    #CommandLineHandler -> 'takuzu'.
    #IconSetFile -> self iconSetFile.
} asDictionary;
outputDirectory: FileLocator workingDirectory / 'build';
generate
```

Automatically build and create packages & installers

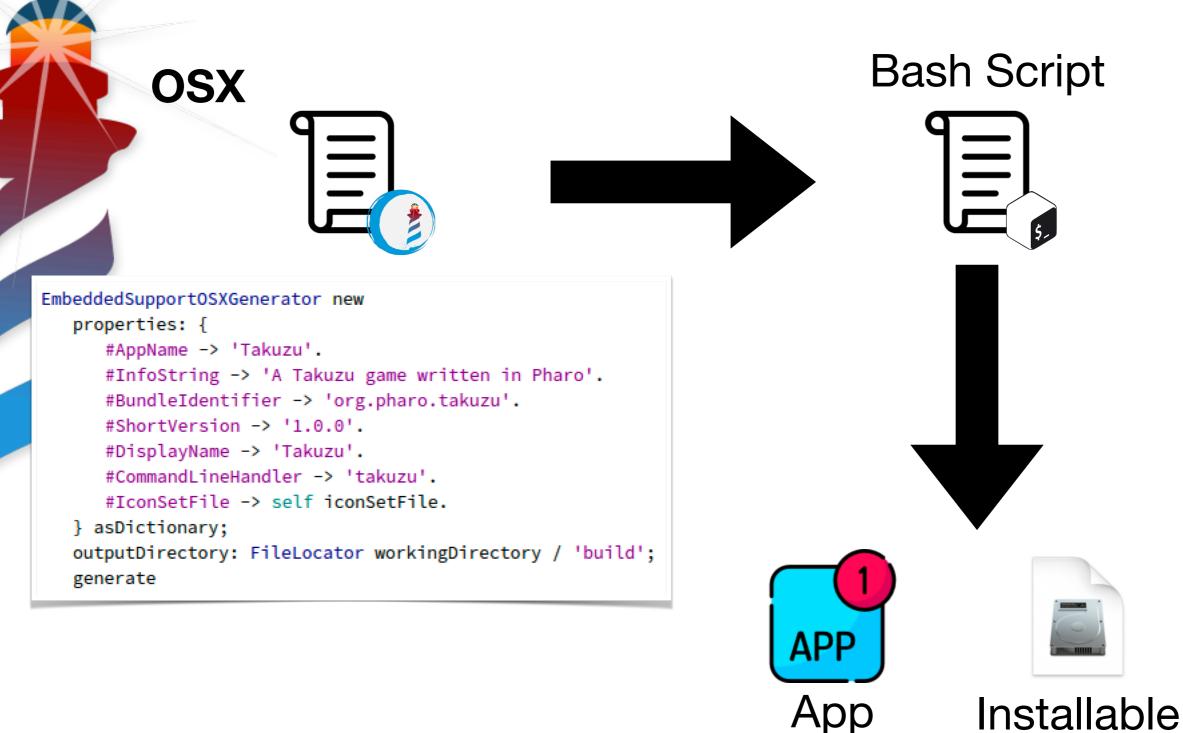

Package

**DMG** 

Automatically build and create packages & installers

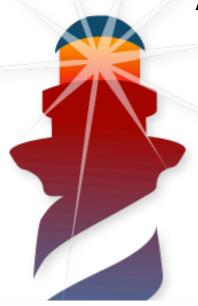

Windows

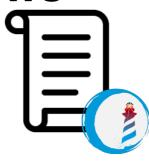

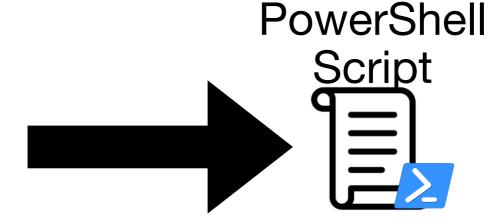

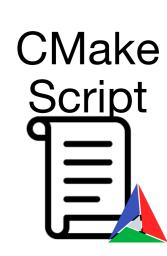

```
EmbeddedSupportWindowsGenerator new
  properties: {
    #AppName -> 'Takuzu'.
    #InfoString -> 'A Takuzu game written in Pharo'.

    #BundleIdentifier -> 'org.pharo.takuzu'.

    #ShortVersion -> '1.0.0'.

    #DisplayName -> 'Takuzu'.

    #CommandLineHandler -> 'takuzu'.

    #IconFile -> self iconFile.

    #CompanyName -> 'Pharo Consortium'.

    #LegalCopyright -> 'Copyright \251 https://www.pharo.org 2023\0'
} asDictionary;
outputDirectory: FileLocator workingDirectory / 'build';
generate
```

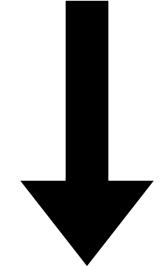

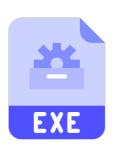

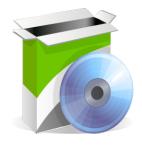

Executable

Installable MSI

Automatically build and create packages & installers

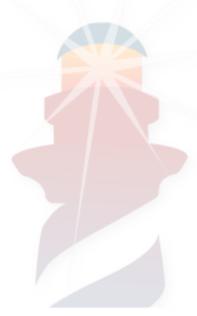

EmbeddedSupportWindowsGenerator new

Windows

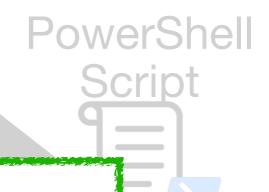

**CMake** Script

Thanks!!!

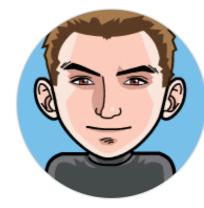

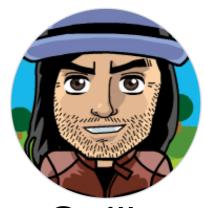

Guille

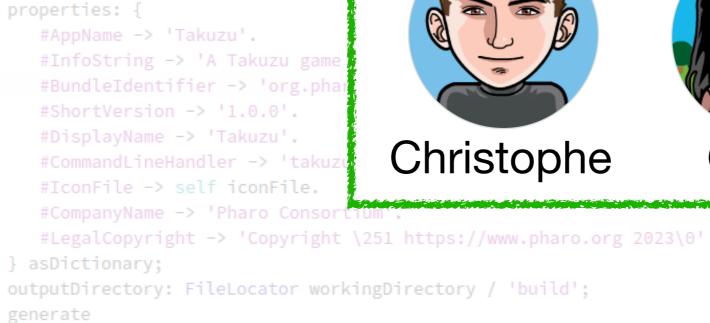

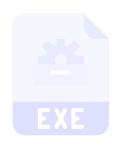

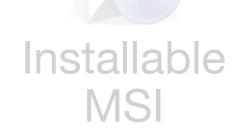

Executable

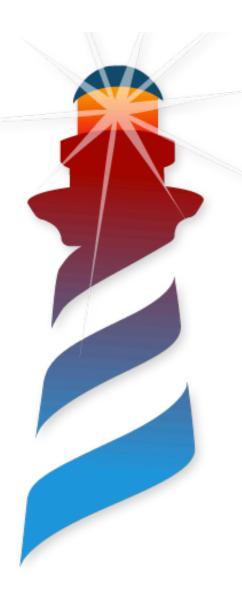

- 1. Load our application code
- 2. Add OS Integration (e.g., menus, notifications, etc)
- 3. Load Pharo Embedded Support Project
- 4. Generate Scripts to automatically build and create installers.
- 5. Run them in our CI and distribute them

### Run them in our CI and distribute them

Let's run in the CI

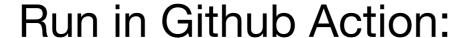

- Get a Pharo Image and load our code
- Generate the Scripts and execute them
- Upload Artifacts
- Available for OSX and Windows

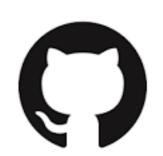

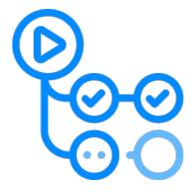

### Run them in our CI and distribute them

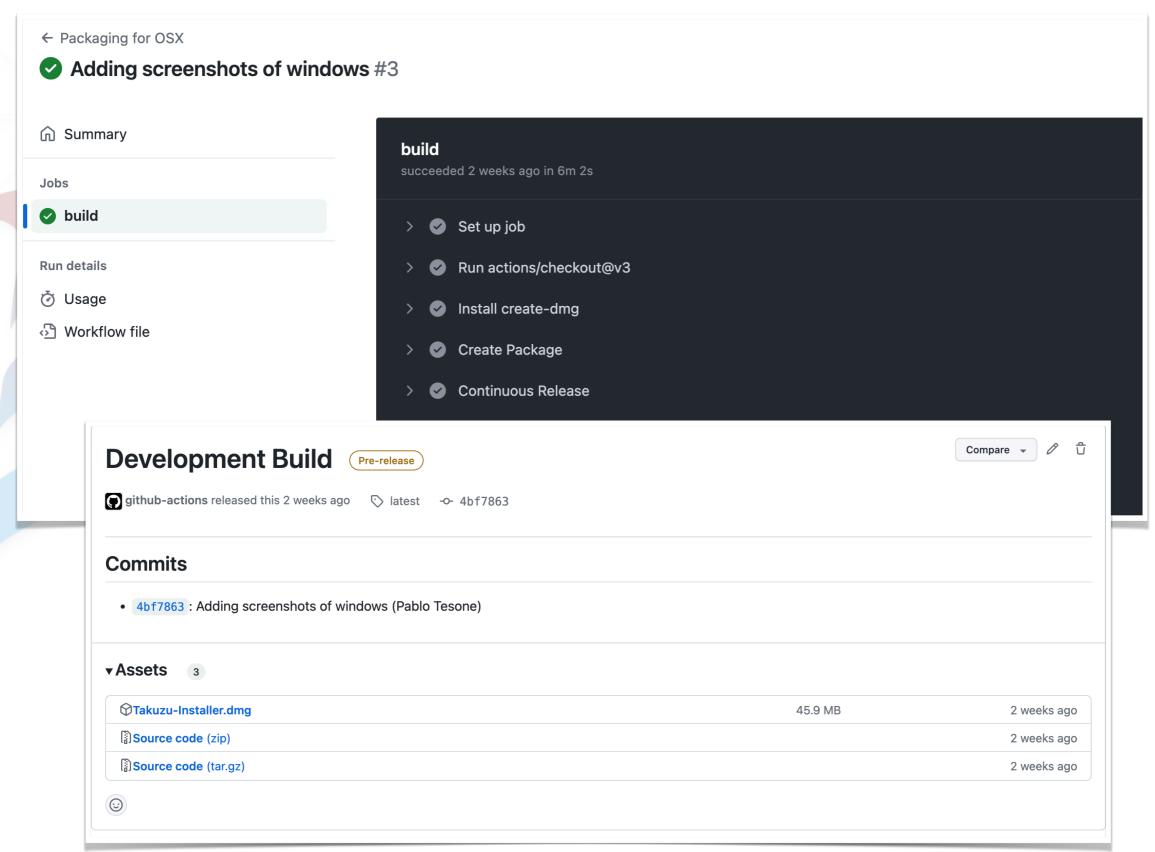

### Run them in our CI and distribute them

Let's run in the Cl

Run in Github Action:

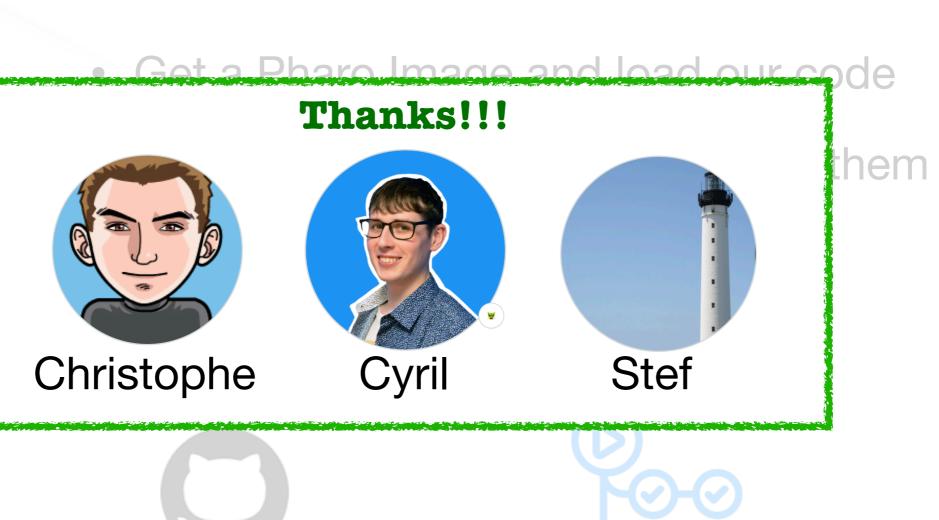

# Our Complete Example

**Available on Github** 

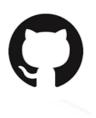

### tesonep/Takuzu

- Windows and OSX Example
- Github Actions
- OSX Integration
- Embedded Windows App
- Bloc Application

# Our Complete Example

**Available on Github** 

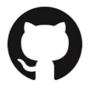

### tesonep/Takuzu

- Windows and OSX Example
- Github Actions
- OSX Integration
- Embedded Windows App
- Bloc Application

Open to Improve and to copy

### **Future Plans**

**Everything is Open** 

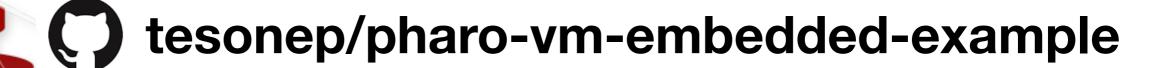

- Adding UI to generate script
- Support for Minimal Images
- Moving generators outside the image
- Adding support for signing / notarisation
- Documentation / More Examples

# **Applications in Pharo**

Thanks so much!!!

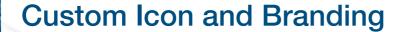

**Error Handling** 

Metadata

Installers

**OS** Integration

**Automatizable** 

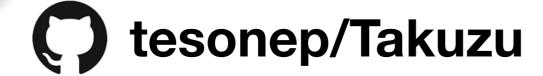

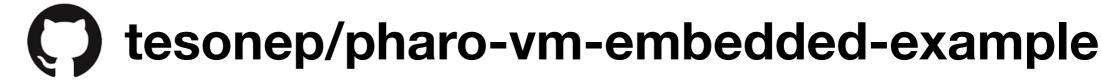

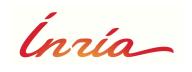

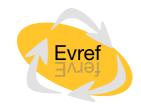

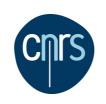

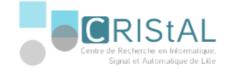

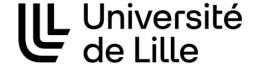